# **APLIKASI SELEKSI DAN TRAINING SDM PADA DINAS TENAGA KERJA BANJARMASIN**

Ramadhan<sup>1</sup>, Galih Mahalisa<sup>2</sup>, Ihda Innar Ridho<sup>3</sup>

Teknik Informatika, 55201,Universitas Islam Kalimantan MAB Banjarmasin, NPM 16630010 Teknik Informatika, 55201,Universitas Islam Kalimantan MAB Banjarmasin, NIK. 061504764 Teknik Informatika, 55201,Universitas Islam Kalimantan MAB Banjarmasin, NIP.198208132015041002 E-mail: madanilham29@gmail.com

# **ABSTRAK**

Penelitian ini bertujuan untuk mengoptimalkan calon pelamar yang ingin mengajukan pelatihan ke dinas dan juga bisa langsung melamar keperusahaan karena mendaftar melalui website. Manfaat penelitian ini menghemat waktu dan tenaga (pelamar) mengurangi beban kerja staff dinas karena pendaftaran melalui website dan juga mengurangi beban kerja staff hrd karena sudah terseleksi dari disnaker.

Metode yang digunakan adalah *System Development Life Cycle* (SDLC) dengan model Waterfall, model ini mengambil kegiatan proses dasar seperti spesifikasi, pengembangan, validasi, dan evolusi dan mempresentasikan sebagai fase-fase proses yang berbeda seperti persyaratan, perancangan perangkat lunak, implementasi, pengujian serta menggunakan *Unified Modeling Language* (UML) untuk memodalkan kebutuhan sistem.

Hasil dari penelitian ini adalah proses seleksi permbekasan bisa dikirim melalui website tanpa harus dating ke tempat disnaker.

*Kata Kunci: Mengoptimalkan, Menghemat waktu, Waterfall, Seleksi*

#### *ABSTRACT*

*This study aims to optimize prospective applicants who wish to apply for training to the agency and can also apply directly to the company by registering through the website. The benefit of this research is to save time and effort (applicants) to reduce the workload of service staff due to registration through the website and also to reduce the workload of HR staff because they have been selected from the Manpower Office.*

*The method used is the System Development Life Cycle (SDLC) with the Waterfall model, this model takes basic process activities such as specification, development, validation, and evolution and presents as different process phases such as requirements, software design, implementation, testing and using Unified Modeling Language (UML) to capitalize on system requirements.*

*The result of this research is that the selection process of permits can be sent via the website without having to come to the Manpower Office.*

*Keywords: Optimizing, saving time, Waterfall, Selection*

#### **PENDAHULUAN**

Revolusi industri 4.0 merupakan perubahan fundamental di bidang industri yang telah memasuki era baru. Gelombang keempat dari perjalanan dan perkembangan revolusi industri, Sebab itulah disebut dengan revolusi industri 4.0.

Secara sederhana, revolusi industri 4.0 dapat dipahami sebagai perkembangan teknologi yang mengarah pada otomasi dan pertukaran data terkini secara mudah dan cepat yang mencakup sistem siber-fisik, internet untuk segala *(internet of things),* komputasi awan *(cloud computing)*, dan komputasi kognitif.

Pada jaman sekarang semuanya sudah serba cepat dan mudah, *website* merupakan sarana yang paling tepat digunakan untuk mendapatkan informasi dan melakukan pemberkasan jika ingin registrasi untuk mengikuti pelatihan di disnaker dan melamar pekerjaan di sebuah perusahaan, dengan adanya internet maka semakin mudah dan cepat seseorang untuk melakukan penyajian data, permasalahan waktu dan jangkauan tempat yang jauh akan teratasi dengan mudah, dan tentunya akan mengurangi biaya-biaya operasional yang biasanya digunakan untuk melamar pelatihan pada dinas tenaga kerja ataupun pekerjaan yang dibutuhkan.

Dinas Tenaga Kerja Banjarmasin merupakan suatu instansi pemerintah yang bergerak dibidang ketenaga kerjaan. Instansi berfokus pada membangun perkembangan sumber daya manusia yang membantu calon pelamar dalam mempersiapkan diri sebelum masuk ke sebuah perusahaan, serta membantu sebuah perusahaan dalam melakukan seleksi rekrutmen karyawan. Jika seseorang ingin melamar diperusahaan, lebih baik jika dia memiliki persiapan terlebih dahulu sebelumnya, agar bisa bergabung diperusahaan tersebut. Karena setiap perusahaan pasti memiliki tahapan-tahapan sebagai syarat penerimaan karyawan. Dinas tenaga kerja menyediakan tempat untuk calon pelamar memiliki persiapan sebelum masuk keperusahaan seperti seleksi berkas, seleksi wawancara, seleksi psikotest dan training. Dimana semua itu akan dipakai calon pelamar sebagai syarat penerimaan karyawan disebuah perusahaan.

Saat ini proses pengelolaan berkas di dalam dinas tenaga kerja masih dilakukan secara manual yaitu calon pelamar langsung menuju ke tempat dinas untuk melakukan pemberkasan. Dalam melakukan tugasnya, seorang calon pelamar juga bisa waktu dan jarak untuk melakukan pemberkasan.

Berdasarkan latar belakang tersebut, diperlukan adanya suatu aplikasi/sistem informasi untuk membantu dan mempermudah perusahaan dalam pendataan calon pelamar dalam melakukan pemberkasan serta dapat memberikan informasi-informasi secara cepat dan efisien.

### **METODE PENELITIAN**

Dalam penelitian ini ada beberapa metode dalam memperoleh data. Adapun metode yang dilakukan dalam mengumpulkan data, yaitu sebagai berikut :

- 1. Metode Observasi: Pengumpulan data dengan terjun langsung ke lapangan untuk mengamati permasalahan yang terjadi secara langsung pada Dinas Tenaga Kerja Banjarmasin secara sistematik kejadian, perilaku, objek yang dilihat dan hal lain yang diperlukan untuk mendukung penelitian yang sedang berlangsung.
- 2. Metode Wawancara: Dilakukan dengan cara bertanya langsung dengan staff yang bersangkutan pada Dinas Tenaga Kerja Banjarmasin yang bertanggung jawab terhadap pekerjaan tesebut untuk mendapatkan informasi tentang seleksi pendaftaran dan kegiatan training.
- 3. Studi Pustaka dan Studi Dokumentasi: Ini dilakukan dengan cara mempelajari, meneliti dan menelaah dari berbagai literatur-literatur dari perpustakaan yang bersumber dari buku-buku,

teks, jurnal ilmiah, situs-situs di internet, dan bacaan-bacaan yang ada kaitannya dengan topik penelitian.

## **ANALISIS DAN PERANCANGAN SISTEM**

tentang bagaimana sistem yang sedang berjalan di Dinas Tenaga Kerja Banjarmasin sebelum dibuatnya sistem yang baru. Berikut analisis sistem yang sedang berjalan di Dinas Tenaga Kerja:

- 1. Calon pelamar mengajukan berkas ke dinas tenaga kerja diserahkan ke staff yang menangani pemberkesan tersebut.
- 2. Setelah itu berkas diterima oleh staff dinas dan dicek pemberkasan
- 3. Staff dinas mengkonfirmasi calon pelamar untuk mengikuti tes wawancara
- 4. Jika calon pelamar lolos wawancara maka akan lanjut ketahap berikutnya yaitu tes psikotest
- 5. Setelah itu jika berhasil di tahap psikotest maka akan masuk ketahap training.

Analisis kebutuhan sistem dilakukan untuk perkiraan sistem baru. Adapun analisis kebutuhan meliputi:

- 1. Perangkat Keras dan Perangkat Lunak (*Hardware* dan *Software)*
- 2. Informasi

Pada rancangan model aplikasi ini akan membahas gambaran kebutuhan sistem yang akan dibangun. Pemodelan rancangan sistem ini menggunakan UML *(Unified Modelling Language)* yang memiliki beberapa tahap yaitu *use case diagram, activity diagram.*

Rancangan tabel adalah proses untuk menentukan isi dan pengaturan data yang dibutuhkan untuk mendukung berbagai rancangan sistemRelasi basis data adalah relasi atau hubungan antara tabel yang satu dengan yang lain pada suatu databaseHal ini dilakukan untuk mempermudah pengguna dalam mengetahui proses yang terdapat pada aplikasi yang akan dibangun.

Pada perancangan antar muka ini akan dijelaskan mengenai perencanaan dari tampilan aplikasi yang akan dibangun.Rancangan keluaran sistem merupakan hasil dari pengolahan data dari sistem aplikasi seleksi dan training sdm pada dinas tenaga kerja banjarmasin yang berupa laporan,

## **PEMBAHASAN**

Pembuatan aplikasi seleksi dan training sdm pada dinas tenaga kerja banjarmasin dimulai dengan langkah sebagai berikut :

1. Analisis Kebutuhan

Pada tahap ini pembuatan sistem diperlukan komunikasi yang bertujuan untuk memahami perangkat lunak yang diharapkan oleh pengguna. Analisis kebutuhan yang dilakukan dengan cara observasi dan wawancara.

2. Desain

Desain sistem membantu dalam menentukan perangkat keras dan sistem persyaratan dan juga membantu dalam mendefinisikan arsitektur secara keseluruhan. Untuk desain rancangan model sistem dilakukan dengan *Unified Modeling Language* (UML) seperti *use case diagram, activity diagram* menggunakan aplikasi dan untuk rancangan antarmuka masukan sistem dan keluaran sistem menggunakan aplikasi balsamiq.

3. Implementasi

Pada tahap ini implementasi menggunakan *framework codeigniter.* Kemudian dari penggunaan *framework codeigniter* pemisah kode program berdasarkan *pattern Model-View-Controller,* pengimplementasian kebutuhuan fungsional menjadi *module-modules* yang terpisah dan ketersediaan *build-in library* sehingga mempercepat proses implementasi.

4. Integrasi Pengujian

Tahap implementasi diintegrasikan ke dalam sistem setelah pengujian kemasing-masing unit, Pengujian pada aplikasi seleksi dan training sdm pada disnaker menggunakan pengujian metode *blackbox* yang mana seluruh sistem diuji untuk mengecek setiap kegagalan atau pun terjadi kesalahan.

## **A. Hasil Tampilan Aplikasi**

Pada bagian ini berupa hasil dari pembuatan program sudah berhasil dibuat dari rancangan antarmuka sebelumnya :

# **Tampilan Antarmuka Masukan Sistem**

### 1. Tampilan *Login*

*Form login* merupakan tampilan utama yang muncul sebelum pengguna mengakses halaman utama yang mana hanya diakses oleh orang yang berwenang.

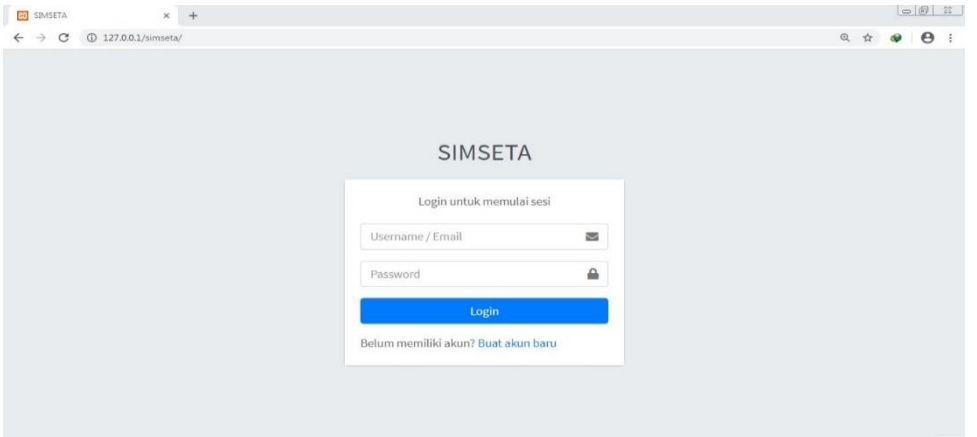

Gambar 4. 1 Tampilan Login

2. Tampilan Menu Utama Calon Pelamar

Setelah melakukan login dengan hak akses sebagai calon pelamar, halaman utama ini memiliki hak akses penuh bagi calon pelamar.

| $\times$ +<br>SIMSETA   Cek Status                                                               |                                                                                           | $= 0 1$                                                                                                    |
|--------------------------------------------------------------------------------------------------|-------------------------------------------------------------------------------------------|----------------------------------------------------------------------------------------------------|
| <b>ID</b> 127.0.0.1/simseta/user<br>C<br>$\leftarrow$                                            |                                                                                           | $\Theta$<br>$\Box\hspace{-.15cm} \Box\hspace{-.15cm} \Box\hspace{-.15cm} \Box\hspace{-.15cm} \Box\hspace{-.15cm} \Box\hspace{-.15cm} \Box$<br>$_{0+}$<br>$\bullet$<br>$\frac{1}{2\sqrt{3}}$ |
| <b>R</b> SIMSETA                                                                                 | $\equiv$                                                                                  | $\triangleq$                                                                                                    |
| ٠<br>andre                                                                                       | Cek Status                                                                                | Home / Cek Status                                                                                                    |
| <b>O</b> Cek Status                                                                              | ٠                                                                                         |                                                                                                    |
| Daftar Lowongan<br>Ξ<br>Kerjakan Psikotest<br><b>20</b> Profile<br>$\epsilon$<br><b>D</b> Logout | Tidak ada seleksi yang aktif dijalankan. Daftar seleksi sekarang di menu Daftar Lowongan. |                                                                                                    |
|                                                                                                  | Copyright @ 2014-2019 SIMSETA. All rights reserved.                                       | Version 0.7.0 build<br>M                                                                                                    |

Gambar 4. 2 Tampilan Menu Utama Calon Pelamar

## 3. Tampilan *Form* Biodata Pelamar

*Form* biodata pelamar digunakan untuk mengisi profile diri calon pelamar.

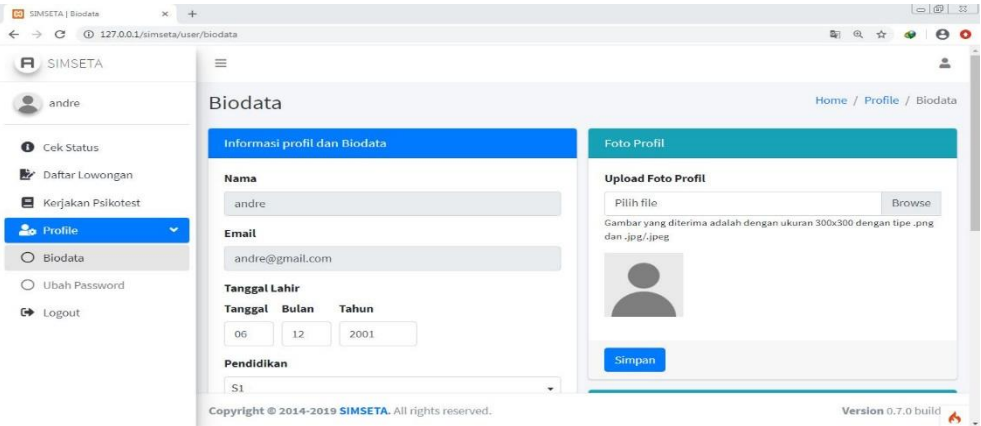

Gambar 4. 3 Tampilan *Form* Biodata Pelamar

# 4. Tampilan *Form* Daftar Lowongan

*Form* daftar lowongan ini digunakan untuk mengikuti seleksi di persuhaan tersebut.

| R<br>SIMSETA                                             | $\equiv$                    |            |                         |                               |                        |                          |                        |              | $\approx$ |
|----------------------------------------------------------|-----------------------------|------------|-------------------------|-------------------------------|------------------------|--------------------------|------------------------|--------------|-----------|
| andre                                                    | Daftar Lowongan             |            |                         |                               |                        |                          | Home / Daftar Lowongan |              |           |
| Cek Status<br>$\bullet$                                  | Show $10 \div$ entries      |            |                         |                               |                        | Search:                  |                        |              |           |
| $\mathbf{E}$<br><b>Daftar Lowongan</b>                   | Nama Perusahaan             | $\uparrow$ | $+1$<br>Posisi          | <b>Min Pengalaman</b><br>$+1$ | Jenis Kelamin<br>$-14$ | <b>Status Pernikahan</b> | $\tau$ -2              | Aksi +       |           |
| Kerjakan Psikotest<br>Ξ<br><b>Lo</b> Profile<br>$\hat{}$ | CV. Illiyin Studio          |            | Programmer              | $\overline{a}$                | Keduanya               | Tidak diperlukan         |                        | $\bullet$    |           |
| <b>C</b> Logout                                          | PT, Emas Kita Merdeka       |            | <b>Staff Accounting</b> | $\mathbf 1$                   | Keduanya               | Tidak diperlukan         |                        | $\bullet$    |           |
|                                                          | PT. Jaya Baru               |            | Kepala Gudang           | $\mathfrak z$                 | Laki - laki            | Tidak diperlukan         |                        | $\bullet$    |           |
|                                                          | Showing 1 to 3 of 3 entries |            |                         |                               |                        |                          | Previous               | $\mathbf{1}$ | Next      |
|                                                          |                             |            |                         |                               |                        |                          |                        |              |           |

Gambar 4. 4 Tampilan *Form* Daftar Lowongan

5. Tampilan Halaman Utama Admin

Setelah melakukan login dengan hak akses sebagai admin, halaman utama yang masuk ke halaman daftar peserta ini memiliki hak akses penuh mengontrol seluruh sistem dalam mengelola data.

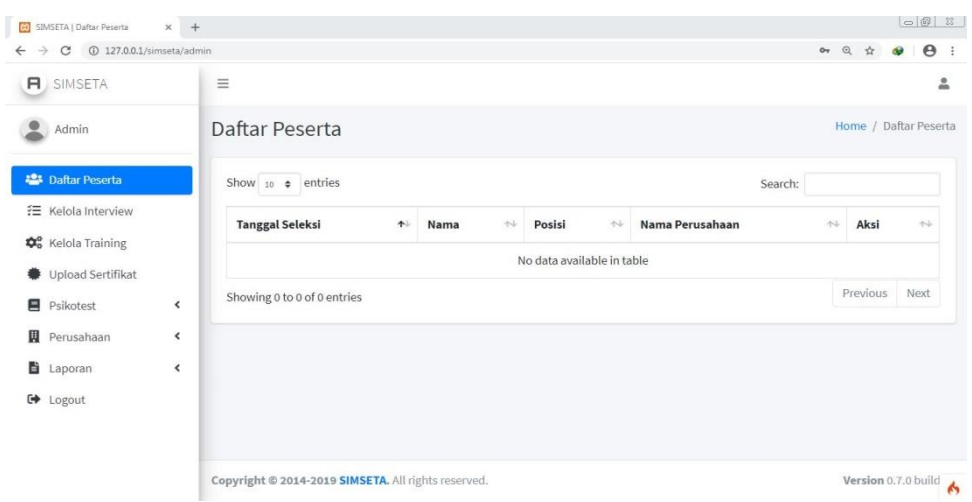

Gambar 4. 5 Tampilan Menu Utama Admin

6. Tampilan *Form* Kelola Interview

*Form* kelola interview ini digunakan untuk mengelola data calon pelamar agar bisa masuk ke tahap berikutnya.

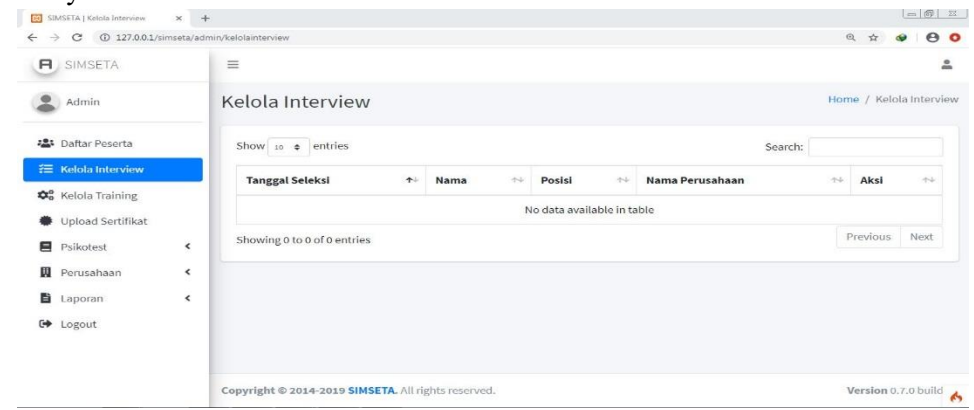

Gambar 4. 6 Tampilan *Form* Kelola Interview

7. Tampilan *Form* Daftar Psikotest

*Form* daftar psikotest ini digunakan untuk mengelola soal psikotest yang akan digunakan.

|                                                         |                |                                                     |                      |                                       |                                     |              | ◎ ☆                                 |      | e <sub>o</sub> |
|---------------------------------------------------------|----------------|-----------------------------------------------------|----------------------|---------------------------------------|-------------------------------------|--------------|-------------------------------------|------|----------------|
| <b>H</b> SIMSETA                                        | $\equiv$       |                                                     |                      |                                       |                                     |              |                                     |      | $\triangleq$   |
| Admin                                                   |                | Daftar Psikotest                                    |                      |                                       |                                     |              | Home / Psikotest / Daftar Psikotest |      |                |
| <b>2</b> Daftar Peserta                                 |                | Show $10$ $\phi$ entries                            |                      |                                       |                                     | Search:      |                                     |      |                |
| <b>注 Kelola Interview</b>                               | # 1            | Nama Psikotest<br>$-1 - 1$                          | Status <sup>++</sup> | $\Delta\Delta$<br><b>Tanggal Buat</b> | $\leftarrow$<br><b>Tanggal Edit</b> | Aksi +       |                                     |      |                |
| <b>De</b> Kelola Training<br><b>参</b> Upload Sertifikat | $\mathbf{1}$   | Sinonim dan<br>Antonim                              | Non-aktif            | 2020-06-18 22:20:16                   | 2020-07-19 13:48:12                 | $\mathbf{z}$ |                                     |      |                |
| <b>图</b> Psikotest<br>$\checkmark$                      | $\overline{2}$ | Soal Antonim                                        | Non-aktif            | 2020-06-19 06:00:40                   | 2020-07-09 00:12:03                 | $\mathbb{Z}$ |                                     |      |                |
| $\circ$<br>Daftar Psikotest                             |                | Showing 1 to 2 of 2 entries                         |                      |                                       |                                     |              | Previous                            | Next |                |
| Tambah Psikotest<br>◯                                   |                |                                                     |                      |                                       |                                     |              |                                     |      |                |
| 圓<br>Perusahaan<br>$\hat{}$                             |                |                                                     |                      |                                       |                                     |              |                                     |      |                |
| B<br>Laporan<br>$\overline{\phantom{a}}$                |                |                                                     |                      |                                       |                                     |              |                                     |      |                |
| <b>□</b> Logout                                         |                | Copyright @ 2014-2019 SIMSETA. All rights reserved. |                      |                                       |                                     |              | Version 0.7.0 build                 |      |                |

Gambar 4. 7 Tampilan *Form* Daftar Psikotest

8. Tampilan *Form* Tambah Psikotest

*Form* tambah psikotest ini digunakan untuk menambahkan soal psikotest.

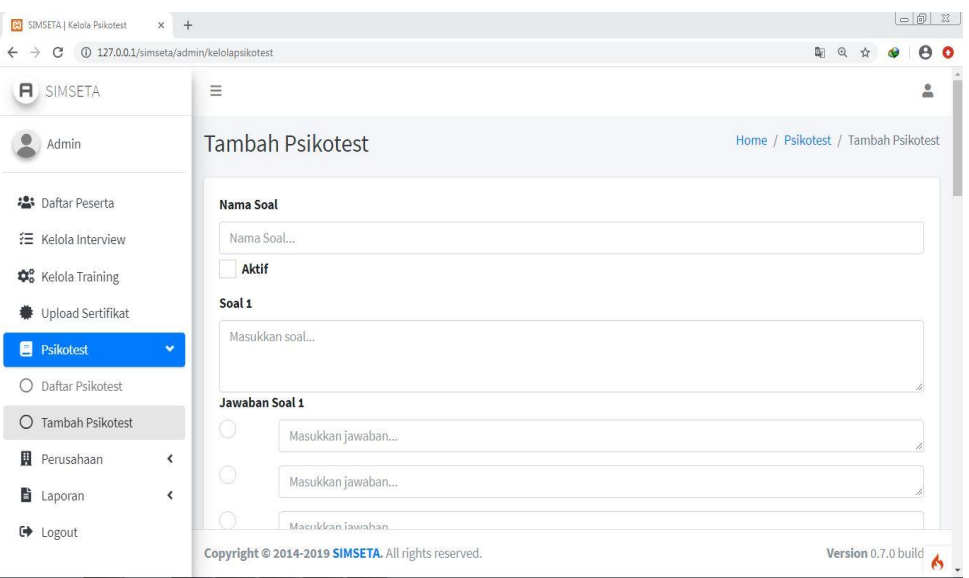

Gambar 4. 8 Tampilan *Form* Tambah Psikotest

9. Tampilan *Form* Kelola Training

*Form* kelola training ini digunakan untuk menerima peserta apabila dia sudah melewati tahap sebelumnya.

| SIMSETA   Kelola Training                      | $\times$ + |                                                     |                               |                            |                 |                   |                       | $= 61$                  |
|------------------------------------------------|------------|-----------------------------------------------------|-------------------------------|----------------------------|-----------------|-------------------|-----------------------|-------------------------|
| $\rightarrow$<br>$\alpha$<br>$\leftarrow$      |            | 127.0.0.1/simseta/admin/kelolatraining              |                               |                            |                 |                   | $\mathbf{Q}$<br>$\pi$ | $\theta$ o<br>$\bullet$ |
| $\Box$<br>SIMSETA                              |            | $\equiv$                                            |                               |                            |                 |                   |                       | 으                       |
| Admin                                          |            | Kelola Training                                     |                               |                            |                 |                   |                       | Home / Kelola Training  |
| 25 Daftar Peserta                              |            | Show to a entries                                   |                               |                            |                 | Search:           |                       |                         |
| <b>注 Kelola Interview</b>                      |            | <b>Tanggal Seleksi</b><br>小                         | $\uparrow \downarrow$<br>Nama | Posisi<br>$\sim$           | Nama Perusahaan | $\tau\rightarrow$ | Aksi                  | $-7 - 3$                |
| <b>OC</b> Kelola Training<br>Upload Sertifikat |            |                                                     |                               | No data available in table |                 |                   | Previous              | Next                    |
| Ξ<br>Psikotest                                 | $\hat{}$   | Showing 0 to 0 of 0 entries                         |                               |                            |                 |                   |                       |                         |
| 圓<br>Perusahaan                                | $\hat{}$   |                                                     |                               |                            |                 |                   |                       |                         |
| в<br>Laporan                                   | $\hat{}$   |                                                     |                               |                            |                 |                   |                       |                         |
| <b>□</b> Logout                                |            |                                                     |                               |                            |                 |                   |                       |                         |
|                                                |            | Copyright @ 2014-2019 SIMSETA. All rights reserved. |                               |                            |                 |                   | Version 0.7.0 build   | $\mathcal{A}_{2}$       |

Gambar 4. 9 Tampilan *Form* Kelola Training

10. Tampilan *Form* Upload Sertifikat

*Form* upload sertifikat ini digunakan untuk mengupload format sertifikat agar bisa didownload oleh peserta yang sudah menyelesaikan semua tahap.

| (D 127,0,0,1/simseta/admin/sertifikat |                                      |                   |                 |                            | @ ☆     | $\theta$ $\theta$<br>$\bullet$ |                                  |
|---------------------------------------|--------------------------------------|-------------------|-----------------|----------------------------|---------|--------------------------------|----------------------------------|
| $\equiv$                              |                                      |                   |                 |                            |         |                                | 읔                                |
| <b>Upload Sertifikat</b>              |                                      |                   |                 |                            |         |                                |                                  |
| Show 10 e entries                     |                                      |                   |                 |                            |         |                                |                                  |
| <b>Tanggal Seleksi</b>                | $\uparrow\downarrow$<br>Nama<br>$+4$ | Posisi<br>$7 - 1$ | Nama Perusahaan | $74 -$                     | Aksi    | $\Delta\Delta$                 |                                  |
|                                       |                                      |                   |                 |                            |         |                                |                                  |
|                                       |                                      |                   |                 |                            |         |                                |                                  |
| Showing 0 to 0 of 0 entries           |                                      |                   |                 |                            |         |                                |                                  |
|                                       |                                      |                   |                 |                            |         |                                |                                  |
|                                       |                                      |                   |                 |                            |         |                                |                                  |
|                                       |                                      |                   |                 |                            |         |                                |                                  |
|                                       |                                      |                   |                 |                            |         |                                |                                  |
|                                       |                                      |                   |                 |                            |         |                                |                                  |
| $\hat{~}$<br>$\hat{}$<br>$\hat{}$     |                                      |                   |                 | No data available in table | Search: | Previous                       | Home / Upload Sertifikat<br>Next |

Gambar 4. 10 Tampilan *Form* Upload Sertifikat

### 11. Tampilan *Form* Daftar Perusahaan

*Form* daftar perusahaan ini digunakan untuk mengetahui perusahaan/instansi.

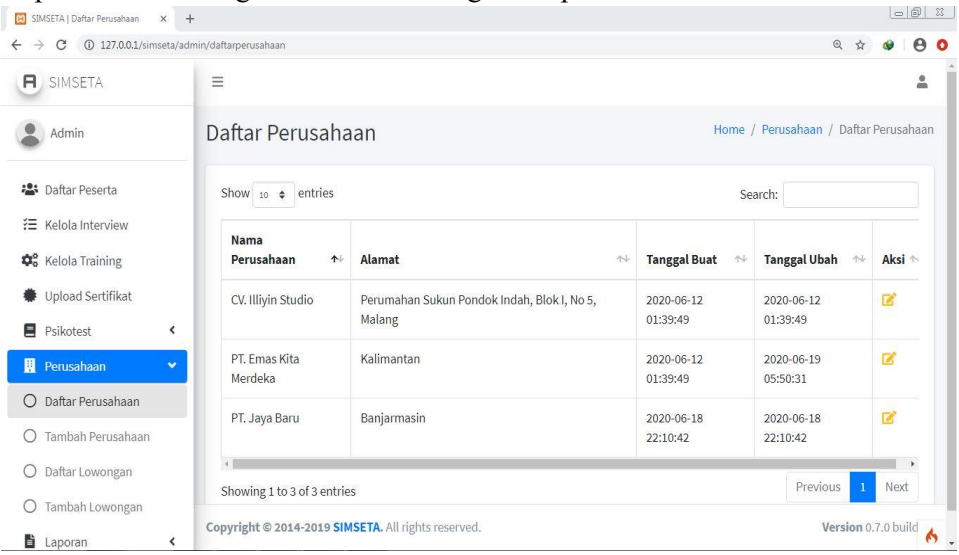

Gambar 4. 11 Tampilan *Form* Daftar Perusahaan

# 12. Tampilan *Form* Tambah Perusahaan

*Form* tambah perusahaan ini digunakan untuk menambahkan perusahaan/instansi.

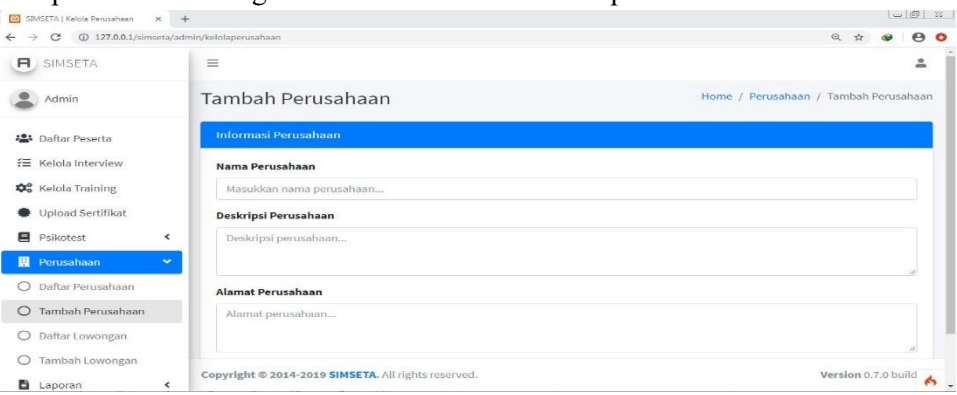

Gambar 4. 12 Tampilan *Form* Tambah Perusahaan

## 13. Tampilan *Form* Daftar Lowongan Perusahaan

*Form* daftar lowongan perusahaan ini digunakan untuk mengetahui perusahaan/instansi.

| SIMSETA   Daftar Lowongan<br>ω<br>$\times$ | $+$                                                 |                     |                                     |                                              |         |                                     |                     | $-62$      |   |
|--------------------------------------------|-----------------------------------------------------|---------------------|-------------------------------------|----------------------------------------------|---------|-------------------------------------|---------------------|------------|---|
| ذ<br>C<br>$\leftarrow$                     | 127.0.0.1/simseta/admin/daftarlowongan              |                     |                                     |                                              |         | $^{\circ}$                          | Y.                  | $\theta$ o |   |
| <b>A</b> SIMSETA                           | $\equiv$                                            |                     |                                     |                                              |         |                                     |                     |            | ≗ |
| Admin                                      | Daftar Lowongan                                     |                     |                                     |                                              |         | Home / Perusahaan / Daftar Lowongan |                     |            |   |
| • Daftar Peserta                           | Show $10 \div$ entries                              |                     |                                     |                                              | Search: |                                     |                     |            |   |
| 狂<br>Kelola Interview                      | Nama Perusahaan <sup>+</sup>                        | 料<br>Posisi         | <b>Tanggal Buat</b><br>$\gamma\phi$ | <b>Tanggal Ubah</b><br>$\uparrow \downarrow$ | Aksi +  |                                     |                     |            |   |
| <b>D</b> <sup>o</sup> Kelola Training      | CV. Illiyin Studio                                  | Programmer          | 2020-06-12 01:39:49                 | 2020-06-12 01:39:49                          | 図       |                                     |                     |            |   |
| Upload Sertifikat<br>Psikotest<br>∢        | PT. Emas Kita Merdeka                               | Staff<br>Accounting | 2020-06-19 05:52:04                 | 2020-06-19 05:52:04                          | 啓       |                                     |                     |            |   |
| <b>R</b> Perusahaan<br>×                   | PT. Jaya Baru                                       | Kepala Gudang       | 2020-06-18 22:13:15                 | 2020-06-18 22:13:15                          | 冒       |                                     |                     |            |   |
| Daftar Perusahaan<br>$\bigcirc$            | Showing 1 to 3 of 3 entries                         |                     |                                     |                                              |         | Previous                            |                     | Next       |   |
| Tambah Perusahaan<br>$\bigcirc$            |                                                     |                     |                                     |                                              |         |                                     |                     |            |   |
| Daftar Lowongan<br>$\circ$                 |                                                     |                     |                                     |                                              |         |                                     |                     |            |   |
| Tambah Lowongan<br>O                       |                                                     |                     |                                     |                                              |         |                                     |                     |            |   |
| Laporan<br>≺                               | Copyright @ 2014-2019 SIMSETA. All rights reserved. |                     |                                     |                                              |         |                                     | Version 0.7.0 build |            | ۸ |

Gambar 4. 13 Tampilan *Form* Daftar Lowongan Perusahaan

### 14. Tampilan *Form* Tambah Lowongan Perusahaan

*Form* tambah lowongan perusahaan ini digunakan untuk menambahkan lowongan apabila pihak perusahaan/instansi memerlukan tenaga kerja.

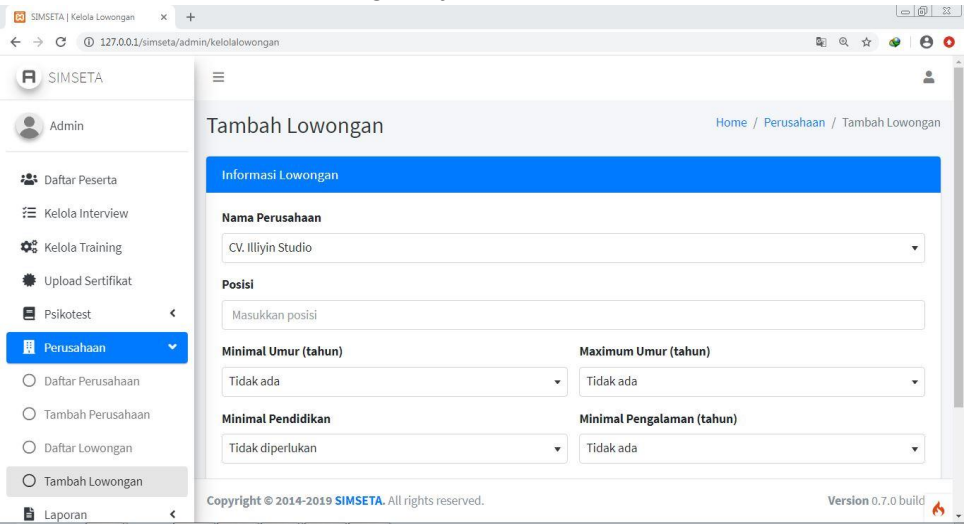

Gambar 4. 14 Tampilan *Form* Tambah Lowongan Perusahaan

# **Tampilan Antarmuka Keluaran Sistem**

1. Tampilan Laporan Keseluruhan Peserta

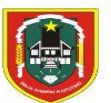

DINAS KETENAGAKERJAAN<br>PROVINSI KALIMANTAN SELATAN Jalan Jendral Ahmad Yani Km. 6 No. 23 - Banjar<br>Telepon : 0511-3260231 Fax : 0511-3263092<br>BANJARMASIN Kode Pos: 70249

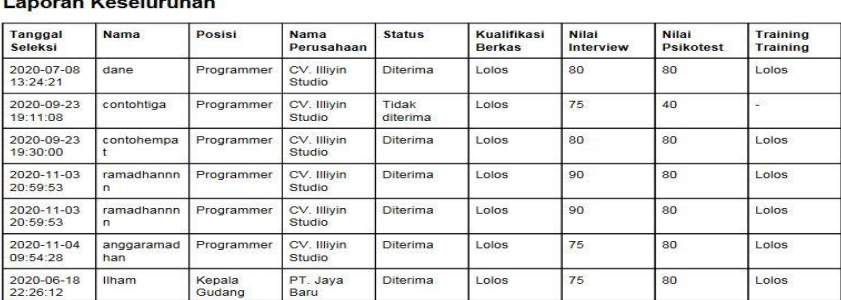

# Gambar 4. 15 Tampilan Laporan Keseluruhan Peserta

2. Tampilan Laporan Interview

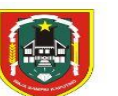

**Haeil Interview** 

DINAS KETENAGAKERJAAN<br>PROVINSI KALIMANTAN SELATAN Jalan Jendral Ahmad Yani Km. 6 No. 23 - Banjar<br>Telepon : 0511-3260231 Fax : 0511-3263092<br>BANJARMASIN Kode Pos: 70249

| dane<br>contohtiga<br>contohempat | Programmer<br>Programmer | CV. Illivin Studio<br>CV. Illivin Studio | <b>Diterima</b><br><b>Tidak diterima</b> | 80<br>75 |
|-----------------------------------|--------------------------|------------------------------------------|------------------------------------------|----------|
|                                   |                          |                                          |                                          |          |
|                                   |                          |                                          |                                          |          |
|                                   | Programmer               | CV. Illivin Studio                       | <b>Diterima</b>                          | 80       |
| ramadhannnn                       | Programmer               | CV. Illivin Studio                       | <b>Diferima</b>                          | 90       |
| ramadhannnn                       | Programmer               | CV. Illiyin Studio                       | <b>Diterima</b>                          | 90       |
| anggaramadhan                     | Programmer               | CV. Illiyin Studio                       | <b>Diterima</b>                          | 75       |
| <b>Ilham</b>                      | Kepala Gudang            | PT. Java Baru                            | <b>Diterima</b>                          | 75       |
|                                   |                          |                                          |                                          |          |

Gambar 4. 16 Tampilan Laporan Interview

3. Tampilan Laporan Interview Individu

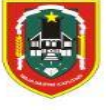

**DINAS KETENAGAKERJAAN** PROVINSI KALIMANTAN SELATAN Jalan Jendral Ahmad Yani Km. 6 No. 23 - Banjarmasin<br>Telepon : 0511-3260231 Fax : 0511-3263092

BANJARMASIN Kode Pos: 70249

### **Hasil Interview**

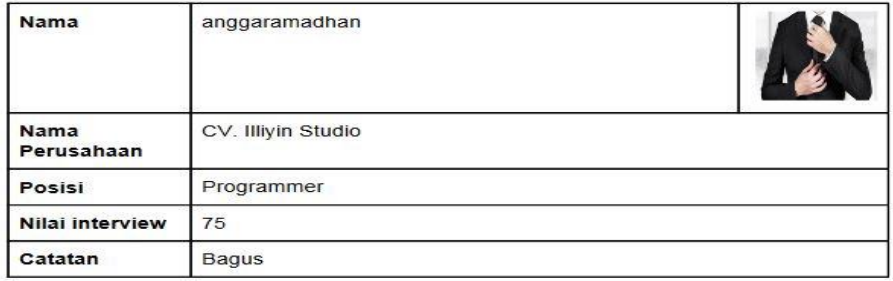

### Gambar 4. 17 Tampilan Laporan Interview Individu

4. Tampilan Laporan Psikotest

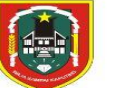

DINAS KETENAGAKERJAAN<br>PROVINSI KALIMANTAN SELATAN Jalan Jendral Ahmad Yanii Km. 6 No. 23 - Banjarmasin<br>Telepon : 0511-3260231 Fax : 0511-3263092<br>BANJARMA SIN Kode Pos: 70249

**Hasil Psikotest** 

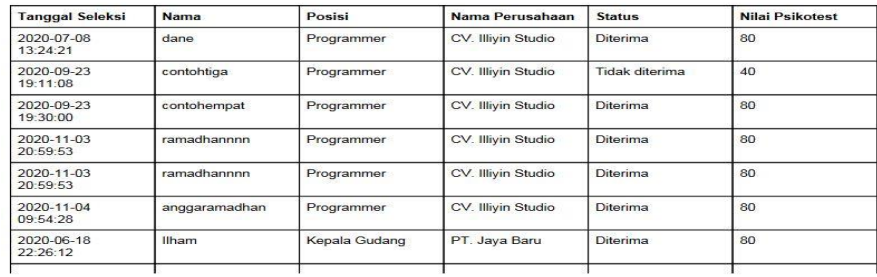

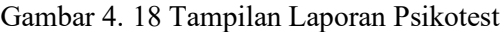

5. Tampilan Laporan Psikotest Individu

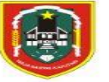

**DINAS KETENAGAKERJAAN PROVINSI KALIMANTAN SELATAN** Jalan Jendral Ahmad Yani Km. 6 No. 23 - Banjarmasin<br>Telepon : 0511-3260231 Fax : 0511-3263092 **BANJARMASIN Kode Pos: 70249** 

#### **Hasil Psikotest**

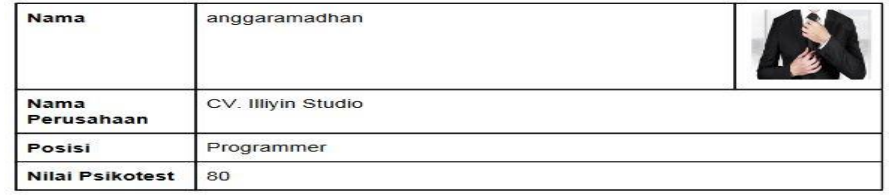

**Detail Jawaban** 

 $\overline{1}$ .

| Stabilitas            |
|-----------------------|
| A. Keajegan           |
| B. Kemantapan (Benar) |
| C. Kesiapan           |
| D. Kecocokan          |
| E. Kesenjangan        |
|                       |

Gambar 4. 19 Tampilan Laporan Psikotest Individu

6. Tampilan Laporan Training

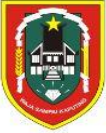

**DINAS KETENAGAKERJAAN** PROVINSI KALIMANTAN SELATAN Jalan Jendral Ahmad Yani Km. 6 No. 23 - Banjarmasin<br>Telepon : 0511-3260231 Fax : 0511-3263092 **BANJARMASIN Kode Pos: 70249** 

#### **Hasil Training**

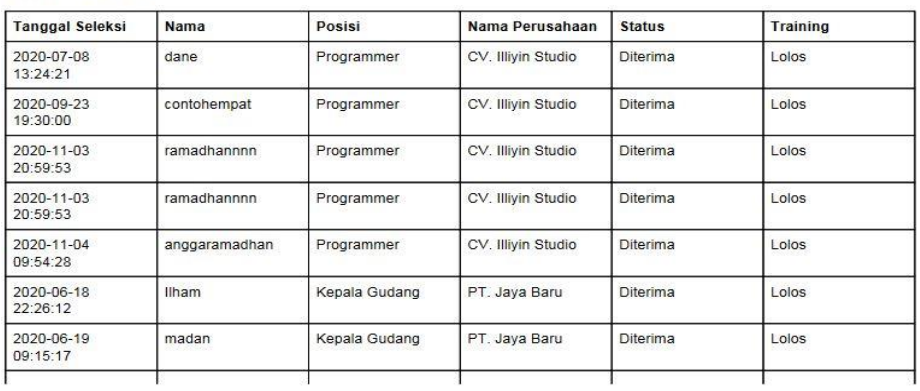

Gambar 4. 20 Tampilan Laporan Training

7. Tampilan Training Individu

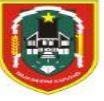

#### **DINAS KETENAGAKERJAAN** PROVINSI KALIMANTAN SELATAN Jalan Jendral Ahmad Yani Km. 6 No. 23 - Banjarmasin<br>Telepon : 0511-3260231 Fax : 0511-3263092 BANJARMASIN Kode Pos: 70249

#### **Hasil Training**

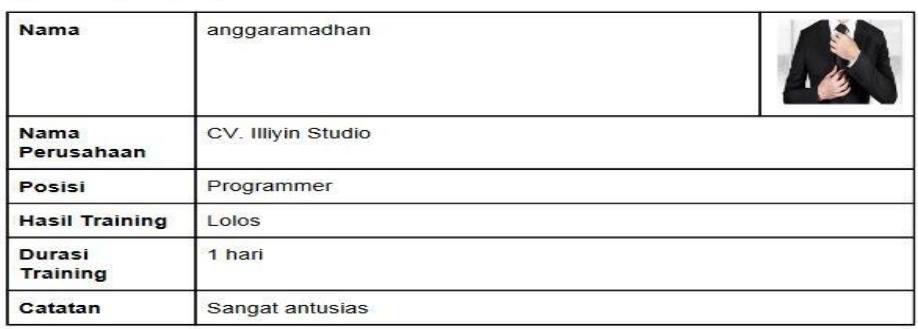

Gambar 4. 21 Tampilan Laporan Training Individu

8. Tampilan Laporan Rekomendasi Karyawan

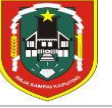

DINAS KETENAGAKERJAAN<br>PROVINSI KALIMANTAN SELATAN Jalan Jendral Ahmad Yani Km. 6 No. 23 - Ban 1971<br>Telepon : 0511-3260231 Fax : 0511-3263092<br>BANJARMASIN Kode Pos: 70249

#### Rekomendasi Karyawan

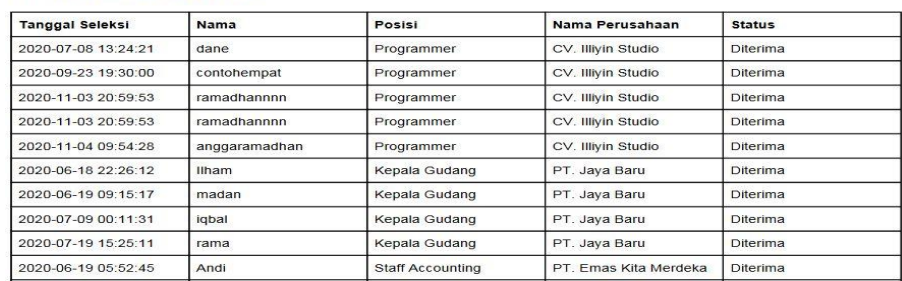

Gambar 4. 22 Tampilan Laporan Rekomendasi Karyawan

9. Tampilan Laporan Peserta yang Mampu Lolos

| Ą                          |      | <b>DINAS TENAGA KERJA</b><br><b>PROVINSI KALIMANTAN SELATAN</b> |                                                             |
|----------------------------|------|-----------------------------------------------------------------|-------------------------------------------------------------|
| <b>Peserta Mampu Lolos</b> |      |                                                                 |                                                             |
| Nama                       | Umur | <b>Jenis Kelamin</b>                                            | Daftar Perusahaan                                           |
| Ilham                      | 18   | Laki - laki                                                     | CV. Illiyin Studio, PT. Jaya Baru                           |
| madan                      | 21   | Laki - laki                                                     | CV. Illiyin Studio, PT. Jaya<br>Baru, PT. Emas Kita Merdeka |
| dane                       | 25   | Laki - laki                                                     | CV. Illiyin Studio, PT. Jaya<br>Baru, PT. Emas Kita Merdeka |
| igbal                      | 21   | Laki - laki                                                     | CV. Illiyin Studio, PT. Jaya<br>Baru, PT. Emas Kita Merdeka |
| dani                       | 20   | Laki - laki                                                     | PT. Emas Kita Merdeka                                       |
| rama                       | 23   | Laki - laki                                                     | CV. Illiyin Studio, PT. Jaya<br>Baru, PT. Emas Kita Merdeka |

Gambar 4. 23 Tampilan Laporan Peserta Mampu Lolos

## **Pengujian**

Tahap pengujian perlu dilakukan terhadap sistem yang telah diimplementasikan untuk mengetahui apakah aplikasi tersebut berjalan dengan baik dan bebas dari kesalahan. Salah satu metode yang digunakan adalah metode *Blackbox* yang bertujuan untuk menunjukkan fungsi perangkat lunak baik dalam hal pengoperasian mau kesesuaian antara inputan dan outputnya.

Dibawah ini merupakan tabel hasil pengujian dari aplikasi seleksi dan training sdm pada disnaker banjarmasin :

# 1. Login

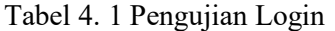

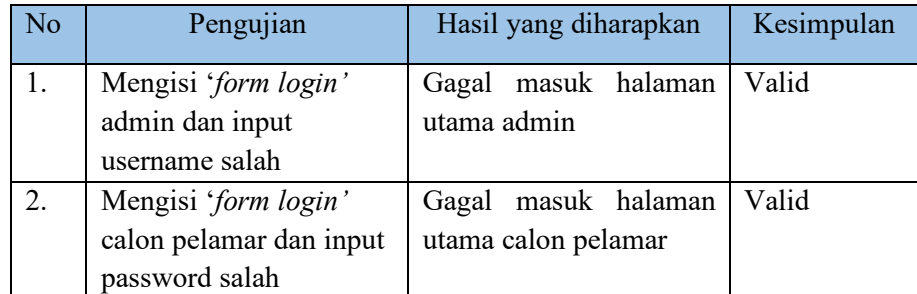

# 2. Pengujian Data Peserta

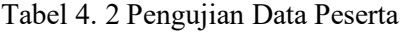

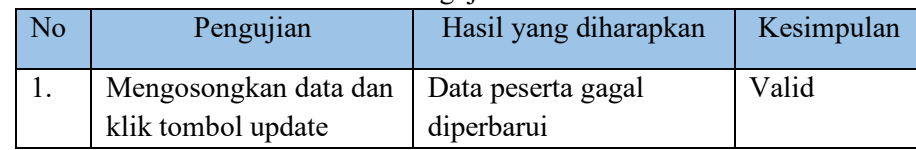

3. Pengujian Data Interview

Tabel 4. 3 Pengujian Data Interview

| No | Pengujian | Hasil yang diharapkan | Kesimpulan |
|----|-----------|-----------------------|------------|

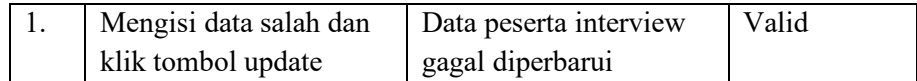

# 4. Pengujian Kelola Training

Tabel 4. 4 Pengujian Kelola Training

| N <sub>0</sub> | Pengujian                                    | Hasil yang diharapkan                                               | Kesimpulan |
|----------------|----------------------------------------------|---------------------------------------------------------------------|------------|
|                | Mengisi data salah dan<br>klik tombol update | Data peserta training<br>gagal diperbarui dan<br>kembali ke halaman | Valid      |
|                |                                              | kelola training                                                     |            |

# 5. Pengujian Upload Sertifikat

Tabel 4. 5 Pengujian Upload Sertifikat

| No | Pengujian                                   | Hasil yang diharapkan                                                                | Kesimpulan |
|----|---------------------------------------------|--------------------------------------------------------------------------------------|------------|
|    | Mengosongkan data dan<br>klik tombol update | Upload sertifikat gagal<br>diperbarui dan kembali<br>ke halaman upload<br>sertifikat | Valid      |

# 6. Pengujian Tambah Psikotest

Tabel 4. 6 Pengujian Tambah Psikotest

| No | Pengujian                                          | Hasil yang diharapkan            | Kesimpulan |
|----|----------------------------------------------------|----------------------------------|------------|
|    | Mengosongkan salah<br>satu soal dan klik<br>tambah | Gagal update tambah<br>psikotest | Valid      |

7. Pengujian Daftar Psikotest

Tabel 4. 7 Pengujian Daftar Psikotest

| No | Pengujian                                                   | Hasil yang diharapkan | Kesimpulan |
|----|-------------------------------------------------------------|-----------------------|------------|
|    | Tidak mengaktifkan soal   Soal psikotest belum<br>psikotest | aktif                 | Valid      |
|    |                                                             |                       |            |

# 8. Pengujian Daftar Perusahaan

Tabel 4. 8 Pengujian Daftar Perusahaan

| No | Pengujian                                                             | Hasil yang diharapkan | Kesimpulan |
|----|-----------------------------------------------------------------------|-----------------------|------------|
|    | Mengosongkan data dan   Daftar perusahaan gagal<br>klik tombol update | diperbarui            | Valid      |

9. Pengujian Tambah Perusahaan

Tabel 4. 9 Pengujian Tambah Perusahaan

| No | Pengujian                                                 | Hasil yang diharapkan                 | Kesimpulan |
|----|-----------------------------------------------------------|---------------------------------------|------------|
|    | Mengosongkan salah<br>satu data dan klik<br>tombol update | Tambah perusahaan<br>gagal diperbarui | Valid      |

### **PENUTUP**

Berdasarkan beberapa tahapan dan pembahasan diatas untuk menghasilkan Aplikasi Seleksi dan Training SDM pada Dinas Tenaga Kerja Banjarmasin dengan melihat dari semua permasalahan, analisis, perancangan dan pembuatan aplikasi maka dapat ditarik kesimpulan:

- 1. Dengan adanya aplikasi seleksi dan training sdm pada dinas tenaga kerja banjarmasin mempermudah pihak dinas melakukan seleksi berkas tanpa harus pelamar datang ke tempat dinas.
- 2. Mempermudah perusahaan/instansi melakukan perekrutan karyawan baru karena sudah terseleksi oleh disnaker.
- 3. Membuat rekap data dengan mudah, cepat tanpa harus menggunakan aplikasi tambahan untuk mengelola data.
- 4. Dengan adanya aplikasi ini membantu calon pelamar yang ingin mengikuti pelatihan di disnaker karena pendaftarannya bisa melalui website tanpa harus datang ke tempat disnaker.

## **DAFTAR PUSTAKA**

- Afuan, L. (2010). Pengertian Codeigniter. *Pemanfaatan Framework Codeigniter dalam Pengembangan Sistem Informasi Pendataan Laporan Kerja Praktek Mahasiswa*, 39-40.
- Astria Firman, H. F. (2016). Pengertian PHP. *Sistem Informasi Perpustakaan Online Berbasis Web*, 30.
- Dessler. (2008). Pengertian Training . *Pelatihan dan Pengembangan SDM Sebagai Salah Satu Upaya Menjawab Tantangan MEA*, 280.
- Fitri Ayu, N. P. (2018). Pengertian PHP. *Perancangan Sistem Informasi Pengolahan Data Praktek Kerja Lapangan (PKL) Pada Devisi Humas PT.Pegadaian*, 20.
- Herny Ferbruariyanti, E. Z. (2012). Pengertian Xampp. *Rancang Bangun Sistem Perpustakaan untuk Jurnal Elektronik*, 129.
- Juansyah, A. (2015). Pengertian Aplikasi. *Pembangunan Aplikasi Child Tracker Berbasis (A-GPS) dengan Platform Android*, 2.
- Komputer, W. (2016). Pengertian MySQL. *Sistem Informasi Perpustakaan Online Berbasis Web*, 29.
- Mondy. (2008). Pengertian Training. *Pelatihan dan Pengembangan SDM Sebagai Salah Satu Upaya Menjawab tantangan MEA*, 210.
- Nugraha. (2012). Pengertian Seleksi Menurut Para Ahli. *Analisis Proses Rekrutmen dan Seleksi Karyawan pada BMT Alfa Dinar Kantor Pusat Karang Anyar*, 20.
- Simamora. (2004). Pengertian Seleksi Menurut Para Ahli. *Analisis Proses Rekrutmen dan Seleksi Karyawan pada BMT Alfa Dinar Kantor Pusat Karang Anyar*, 27.
- Utariani, H. (2017). *Monitoring Bimbingan Skripsi Online Pada Sekolah Tinggi Manajemen Informatika dan Komputer (STMIK) Palangka Raya*, 38.
- Wardhani, K. S. (2014). *Pengembangan Sistem Informasi Kartu Menuju Sehat Sebagai Alternatif Pengelolaan Posyandu Secara Digital*, 17.